# **HCLSoftware**

# **トランザクションメッセージ管理ガイド**

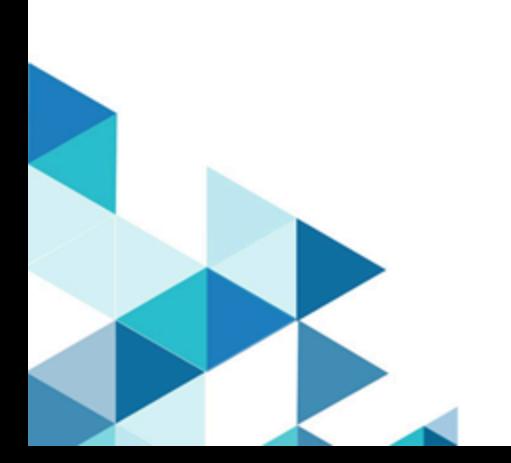

# **Contents**

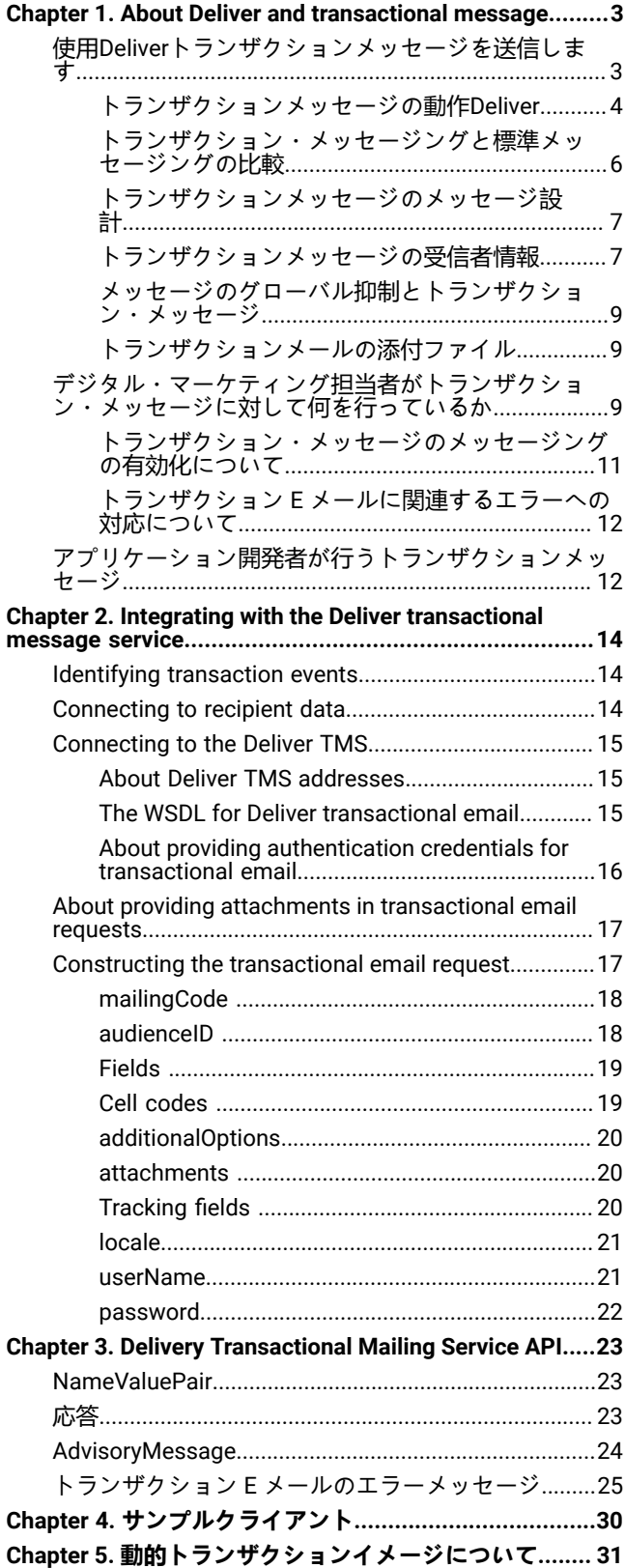

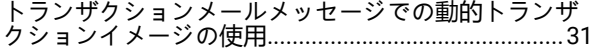

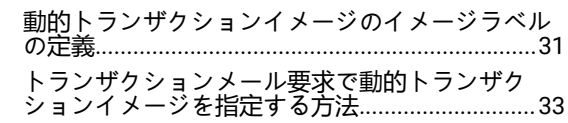

# <span id="page-2-0"></span>Chapter 1. 配信およびトランザクションメッセージについて

トランザクションメッセージは、ビジネスシステムで検出された特定の事前定義されたトランザクションに応答して送信 される単一のメッセージです。Unicaを提供しますDeliverトランザクションメッセージを処理するためのホストされたWeb サービスとしてのトランザクションメッセージングサービス(TMS)。デジタルマーケターは、アプリケーション開発者と 協力して、企業のトランザクション管理システムをDeliverTMS。

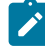

**Note:** Deliverは、電子メールとともに次のチャネルをサポートします。このガイドでは、メッセージという用語はす べてのチャネルに適用されます。

• SMS

• WhatsApp

トランザクションメッセージを送信すると、パーソナライズされたメッセージを使用して、特定の顧客または顧客関連のア クティビティに自動的に応答できます。トランザクションメッセージは、他のタイプのマーケティングメッセージよりも開 封率が高くなる傾向があります。メッセージの受信者は、一方的なメッセージを開くよりも、認識または期待するトランザ クションに関連するメッセージを開く可能性が高くなります。

ビジネスシステムで検出できる任意のイベントを使用して、トランザクションメッセージを促すことができます。たとえ ば、個人が月刊ニュースレターを購読したり、デジタルマーケティングキャンペーンに応じて情報を要求したりするとき に、トランザクションメッセージを送信できます。

次のトピックでは、Deliver TMSと、トランザクションメッセージを使用するときにデジタルマーケターとアプリケーショ ン開発者が果たす役割。

- 使用Deliver[トランザクションメッセージを送信します](#page-2-1) [on page 3](#page-2-1)
- [デジタル・マーケティング担当者がトランザクション・メッセージに対して何を行っているか](#page-8-2) [on page 9](#page-8-2)
- [アプリケーション開発者が行うトランザクションメッセージ](#page-11-1) [on page 12](#page-11-1)

# <span id="page-2-1"></span>使用Deliverトランザクションメッセージを送信します

トランザクションメッセージを実装するには、デジタルマーケターとアプリケーション開発者のコラボレーションが必要で す。すべての関係者は、必要なシステムとワークフローを一般的に理解する必要があります。関係するすべてのユーザー は、トランザクションメッセージの実装における各投稿者が果たすさまざまなロールに通じている必要があります。

使用Deliverトランザクションメッセージを送信するには、次のアクティビティとシステムが含まれます。

#### **自動メッセージ応答を必要とするトランザクションの識別**

デジタルマーケティングチームは、自動メッセージ応答が必要なトランザクションのタイプを決定します。

トランザクションメッセージは、標準メッセージで参照されるメッセージコンテンツと受信者情報に基づ くDeliverメッセージを送信します。トランザクションメッセージですべてのスタンダードメッセージを有効に できます。詳しくは、[トランザクション・メッセージのメッセージングの有効化について](#page-10-0) [on page 11](#page-10-0)を参 照してください。

#### **Deliverトランザクションメッセージサービス**

Unicaをホストします。Deliverトランザクションメッセージ要求を自動的に処理する Web サービスとしてのト ランザクションメッセージサービス (TMS)。

#### **トランザクションをモニターし、トランザクションメッセージを要求するシステムを開発する**

アプリケーション開発者は、組織のビジネスシステムからトランザクション通知を受信し、SOAP を使用して Web サービス要求をシステムに送信するクライアントアプリケーションを作成する必要があります。Deliver TMS.トランザクションメールの送信:Deliverには添付ファイルを含めることができます。要求では、個人化 データと添付コンテンツを提供する必要があります。

#### <span id="page-3-0"></span>トランザクションメッセージの動作Deliver

デジタルマーケターが使用CampaignandDeliverメッセージを設定して、トランザクションメッセージのメッセージを有効に します。アプリケーション開発者は、トランザクションメッセージクライアントを作成し、他のビジネスシステムと統合し ます。

次の表では、ローカルにインストールされるHCL UnicaシステムとHCL Unicaホストされるサービスが連携して、トランザ クションメッセージを送信します。

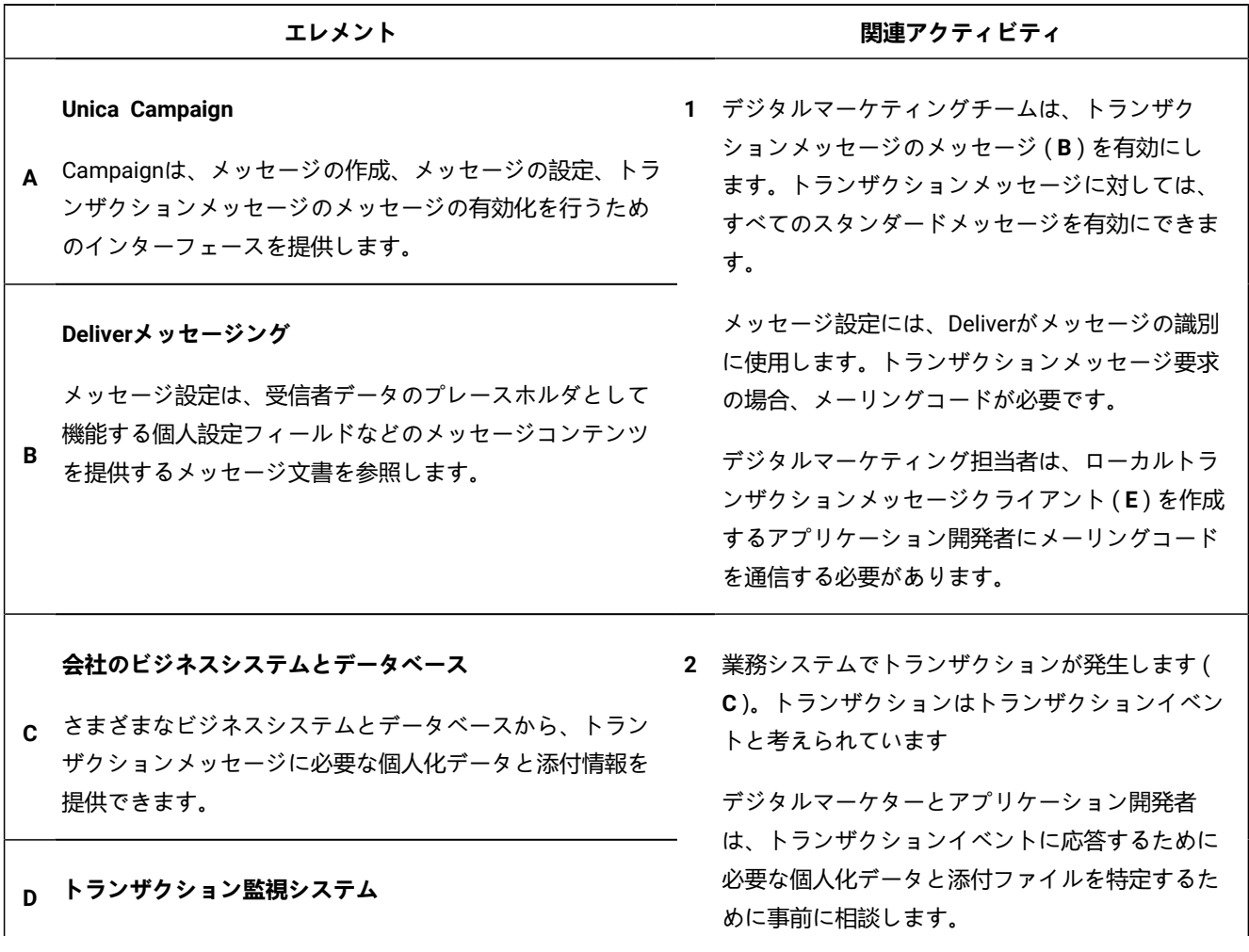

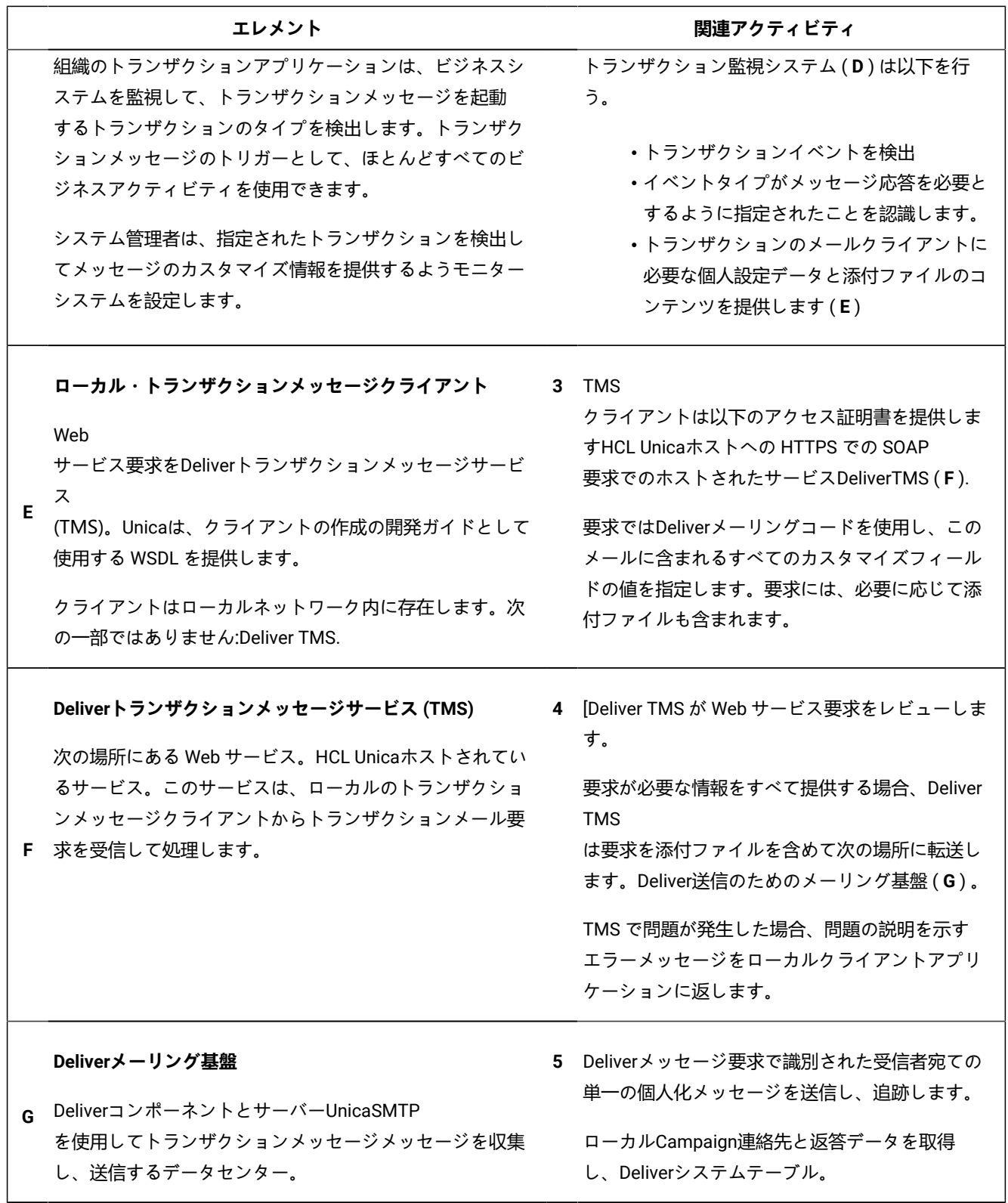

#### <span id="page-5-0"></span>トランザクション・メッセージングと標準メッセージングの比較

Deliver は、標準のパーソナライズされたメッセージとは異なる方法でトランザクション・メッセージを構築し、送信しま す。標準メッセージングの実行中、システムは個別にパーソナライズされた大量のメッセージを処理する可能性がありま す。しかし、トランザクション・メッセージでは、Deliver は複数の Web サービス要求に対して同じパーソナライズ処理を 実行しますが、各要求は一度に 1 つのメッセージのみを処理します。

トランザクション・メッセージでは、Deliver の標準的なメッセージング機能を有効化できます。トランザクション・メッ セージ用のメッセージングを有効化しても、標準メッセージングで使用できるほとんどのメッセージング機能はそのまま使 用できます。パーソナライズ・フィールド、テキスト、イメージ、HTML スニペット、ハイパーリンクなど、標準メッセー ジで利用可能なコンテンツ要素は、トランザクション E メール・メッセージでも利用可能です。ただし、標準メッセージと トランザクション・メッセージで利用可能なメッセージング機能には、いくつかの違いがあります。

以下の表は、標準メール・メッセージとトランザクション E メール・メッセージで利用可能な主な機能を比較したもので す。

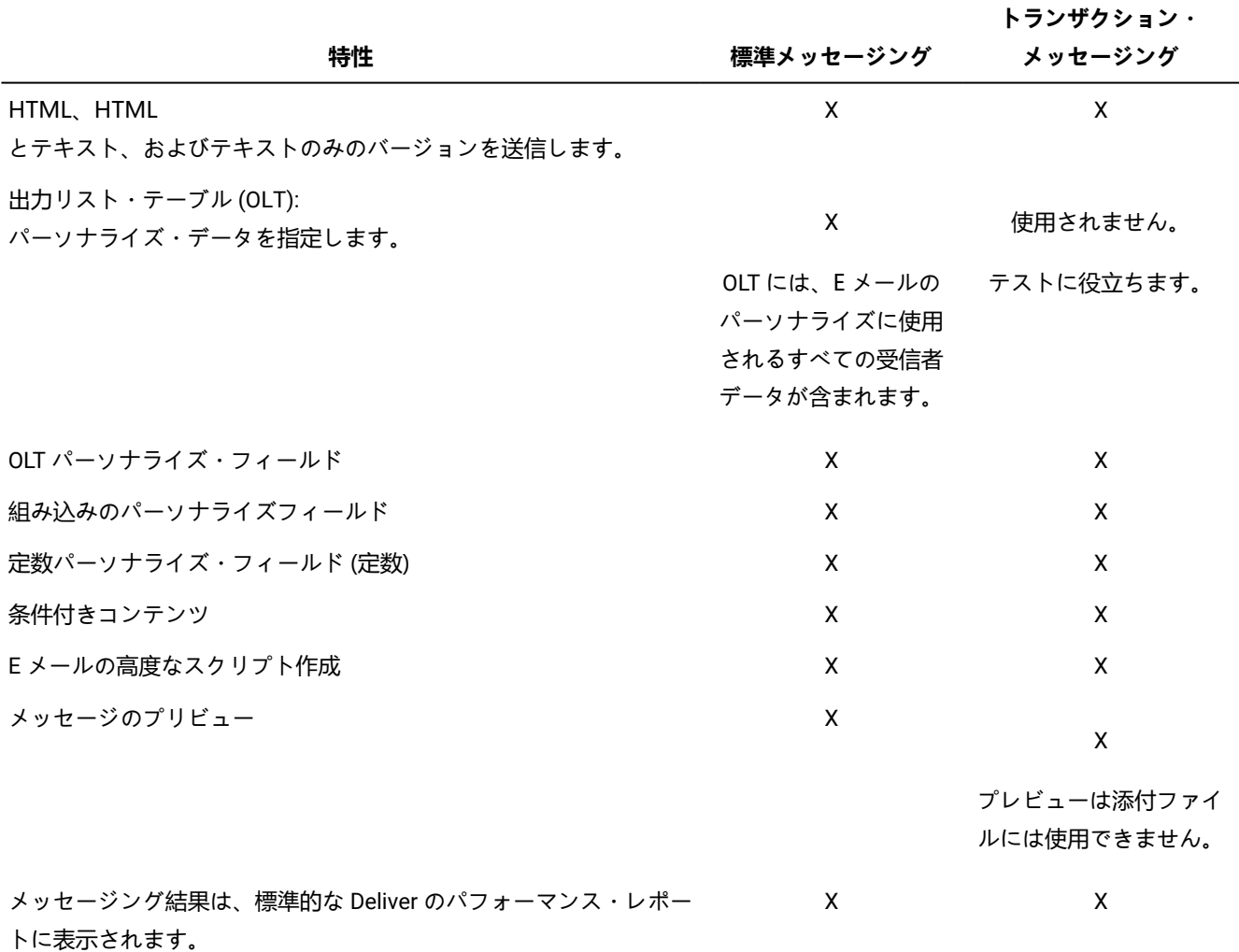

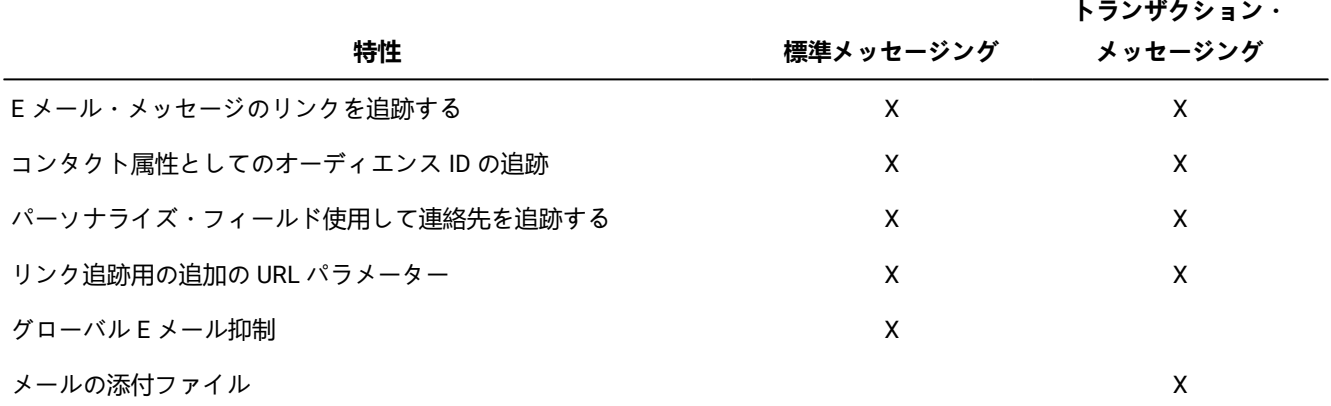

<span id="page-6-0"></span>トランザクションメッセージのメッセージ設計

トランザクションメッセージに対して有効にするすべてのメッセージは、Deliver文書にしてください。すべてDeliverスタン ダードメッセージ用に作成された文書は、トランザクションメッセージとして送信することもできます。[Deliver文書は、 テキスト、画像 (メールと WhatsApp メッセージの場合)、リンク、条件付きコンテンツなどのメッセージのコンテンツを定 義します。メッセージ文書には、受信者固有のデータのプレースホルダとして機能する個人設定フィールドも含まれていま す。 これには、メールアドレス、SMS 用の電話番号、WhatsApp などがあります。

ローカルのトランザクションメッセージクライアントは、トランザクションメッセージ要求の一部として、メッセージを識 別する固有のメーリングコードを提供します。Deliverはこのコードを使用して、トランザクションメッセージの作成に使用 する必要があるメッセージ文書を決定します。トランザクションメッセージ要求では、Deliverメッセージが参照する文書。 必要な個人設定値の一部が要求に含まれていない場合は、Deliverはトランザクションメッセージを処理せず、エラーが返さ れます。

デジタルマーケティング担当者とアプリケーション開発者は、それぞれのメッセージ設計を事前にレビューし、必要な情報 がすべてメッセージ要求によって提供されるようにする必要があります。たとえばメッセージの個人化情報を変更するため に文書の設計を変更した場合、トランザクションメッセージ要求の設計を更新して変更を反映する必要があります。

トランザクションメッセージの送信者の識別について

トランザクション E メールで使用されるメッセージ文書には、受信者に表示される送信者アドレスを含める必要がありま す**。**「個人設定」フィールドを使用して「送信者アドレス」を指定する場合、アドレスのメールドメインは、Unicaあなた のためにDeliver削除することができます。

### <span id="page-6-1"></span>トランザクションメッセージの受信者情報

トランザクションメッセージをカスタマイズするには、トランザクションメッセージサービス (TMS) に送信する Web サー ビス要求で受信者情報を提供する必要があります。カスタマイズされたマーケティングメッセージの他の形式とは異な り、HCL Unica以降、トランザクションメッセージは出力リストテーブル (OLT) から受信者情報を取得しません。

デジタルマーケティング担当者とアプリケーション設計者は、ローカルのトランザクションメッセージクライアントが、ト ランザクションメッセージで使用されるすべての個人設定フィールドに値を入力する値を提供できることを確認する必要が あります。それぞれの Web サービス要求は、アドレスと、メッセージ受信者に固有の個人情報を提供します。

既存のスタンダードメッセージを有効にして、トランザクションメールとしてメールを送信できます。ただし、標準メッ セージを使用してトランザクションメッセージを送信するのに OLT を参照する必要はありません。トランザクションメッ セージに必要な受信者情報が、Web サービス要求に含まれています。

#### トランザクション・メッセージで使用されるパーソナライズ・フィールド

ローカルのトランザクション・メッセージ・クライアントは、各パーソナライズ・フィールドを、ホストされているトラン ザクション・メッセージング・サービスに送信する Web サービス要求内の個別の名前と値のペアとして識別します。クラ イアント・アプリケーションは、メッセージに含まれる各パーソナライズ・フィールドの名前を指定する必要があります。 クライアントは、必要なパーソナライズ値を提供するビジネス・システムとデータベースにもアクセスする必要がありま す。

トランザクション・メッセージに対して有効にするメッセージングは、対応する文書を参照する必要があります。この文書 には、トランザクション・メッセージの構造と内容が記載されています。この文書には、メッセージに含まれるパーソナラ イズ・フィールドの名前も含まれています。パーソナライズ・フィールドは、メッセージング・サービスがメッセージを構 築して送信するときに受信者に関する特定の情報を受け入れるプレースホルダとして文書に追加されます。

「メーリングの概要」タブには、メッセージングで参照される文書に含まれるパーソナライズ・フィールドを識別するため の、**「このメール配信の完全なフィールド・リスト」**というラベルが付いたフィールドがあります。Web サービス要求に は、リストの各フィールドの情報が含まれている必要があります。Web サービス要求のパーソナライズ・フィールドの名 前は、文書に表示される名前と完全に一致する必要があります。

また、Web サービス要求は、メッセージに含まれる各パーソナライズ・フィールドの値など、メッセージを完了するため に必要なデータも提供する必要があります。デジタル・マーケティング・チームは、アプリケーション開発者と相談して、 トランザクション・メッセージ・クライアントが提供する必要があるすべての情報を識別し、特定する必要があります。

トランザクション・メッセージング・サービスは、各 Web サービス要求を評価して、要求がトランザクション・メッセー ジに必要なすべての名前と値のペアを提供しているかどうかを判断します。パーソナライズ・フィールド名、値、または データ型がメッセージの要件と一致しない場合、要求は失敗します。

### トランザクション・メッセージ内の追加のリンクまたはコンタクト追跡用のパーソナラ イズ・フィールド

Unica に追加のリンクまたはコンタクトの追跡を実行するように要求する場合、追加の追跡に使用されるパーソナライズ・ フィールドの名前と値をすべてのトランザクション・メッセージ要求に含める必要があります。

トランザクション・メッセージの Web サービス要求には、追跡パーソナライズ・フィールドの名前と値を指定するパラ メーターが含まれている必要があります。デジタル・マーケティング・チームは、アプリケーション開発者に次の情報を提 供する必要があります。

- 追跡パーソナライズ・フィールドの名前
- 予想されるパーソナライズ・フィールドの値とデータ型
- 形式または長さの制限

Deliver では、追加の追跡用に指定したフィールドの一意性は検証されません。トランザクション・メッセージの追加の追 跡データと標準メッセージ用に収集されたデータを区別するには、内部手順または命名規則を確立して、パーソナライズ・ フィールドが一意になるようにします。標準メッセージングとトランザクション・メッセージでは、リンクまたはコンタク トの追跡用に同じパーソナライズ・フィールド名を指定しないでください。

<span id="page-8-0"></span>メッセージのグローバル抑制とトランザクション・メッセージ

Unica Deliver では、トランザクション・メッセージ要求に E メールのグローバル抑制は適用されません。

CAN-SPAM などの迷惑メール配信に関する規則に違反しないようにするには、E メールを受信してはならない E メール・ア ドレスをトランザクション・システムに認識させる必要があります。誤ったアドレスや購読解除されたアドレスにトランザ クション E メールが送信されないようにすることで、受信者がトランザクション E メールを迷惑メールとしてマークするこ とによって発生する配信到達性の問題を回避することもできます。

<span id="page-8-1"></span>トランザクションメールの添付ファイル

[Deliver TMS は、トランザクションメールメッセージへのファイルの添付をサポートします。

トランザクションメールにファイルを添付することで、メール受信者に追加の個人情報を提供できます。たとえば、コン サートのチケット購入の確認のためにトランザクションメールを送信したり、添付ファイルを使用して印刷用のチケットと シートマップを提供したりできます。標準メールに添付ファイルを指定することはできません。

メーリングのトランザクションメールを有効にする場合、メールで送信する添付ファイルの数を指定する必要がありま す。Deliver個々の添付ファイルのサイズとすべての添付ファイルの合計サイズに制限を設定します。

次に送信されるトランザクション E メール要求は、Deliver TMS には、文書コンテンツと添付された各文書に関する情報が 含まれている必要があります。E メールマーケティングチームはアプリケーション開発者と共同して、各添付ファイルに関 する以下の情報を提供する必要があります。

- 添付ファイルのファイル名
- ファイルの MIME コンテンツタイプ
- ファイルのコンテンツ

添付ファイルを含めるために使用する方法は、アプリケーション開発者が使用するプログラミング言語と開発ツールによっ て異なります。添付コンテンツを提供する方法の詳細については、を参照してください。[トランザクションメール要求の添](#page-16-0) [付ファイル](#page-16-0) [on page 17](#page-16-0) .

添付ファイルのウィルススキャン

[Deliver Transactional Mailing Service は添付ファイルのコンピューターウィルスやその他のタイプの不正プログラムをス キャンしません。

<span id="page-8-2"></span>トランザクションメールに添付するすべてのファイルに、悪質なコードが含まれていないことを確認する必要があります。

# デジタル・マーケティング担当者がトランザクション・メッセージに対 して何を行っているか

トランザクション・メッセージの送信に Deliver を使用するには、デジタル・マーケティング・チームと企業のトランザク ション・システムを担当するアプリケーション開発者との間で事前の準備と調整が必要です。

以下の表は、デジタル・マーケティング担当者がトランザクション・メッセージ用のメッセージングを準備するために実行 する典型的なアクティビティーです。

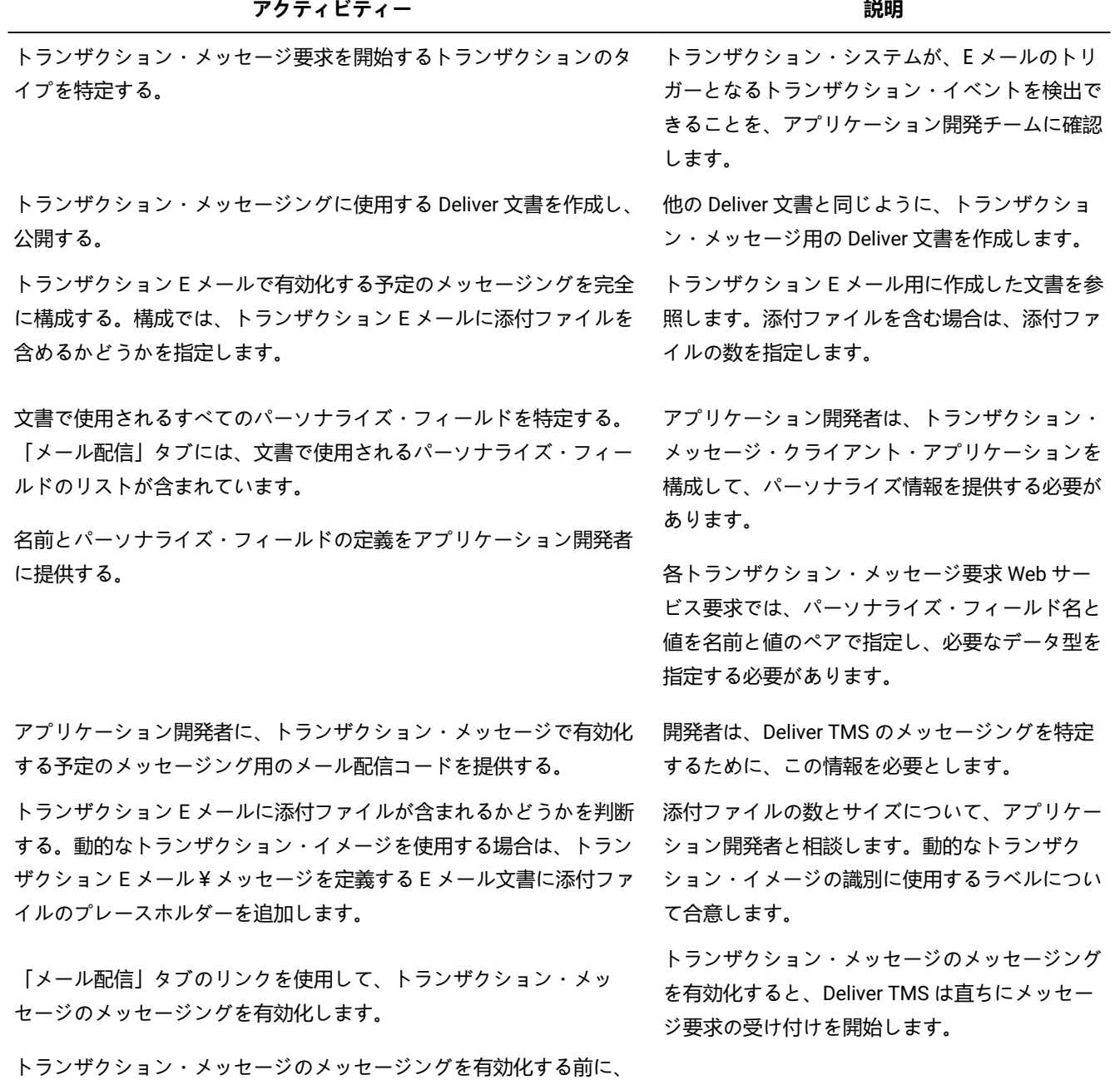

開発者がローカル・トランザクション・メッセージ・クライアントの

構成を完了していることを確認する。

10

#### <span id="page-10-0"></span>トランザクション・メッセージのメッセージングの有効化について

トランザクション・メッセージは、トランザクション・メッセージに対して有効になっている標準メッセージングに基づい ています。トランザクション・メッセージのメッセージングは、Campaign の「メーリングの概要」タブで有効にします。 トランザクション・メッセージに対して有効になっているメッセージングを確認するには、**「Deliver メール配信」**ページ を参照してください。

トランザクション・メッセージの任意の Deliver メッセージングを有効にできます。トランザクション・メッセージのメッ セージングを有効にするようにメッセージング構成を更新していない場合、トランザクション・メッセージ要求は失敗し ます。ただし、個々のメッセージをトランザクション・メッセージとして送信するようにメッセージングを有効にした後で も、同じメッセージングを標準メッセージングとして実行して、大量のメッセージを含むメッセージング・キャンペーンを 実行できます。

各トランザクション・メッセージ要求には、メッセージングを識別するメール配信コードが含まれている必要があります。 トランザクション・メッセージのメッセージングを有効にする場合は、メール配信コードをメモし、ローカルのトランザク ション・メッセージ・クライアントの構成を担当するアプリケーション開発者に提供します。

トランザクション E メール・メッセージにファイルを添付する場合は、メッセージング構成で添付ファイルの数を指定す る必要があります。すべてのトランザクション E メール・メッセージは、指定した数の添付ファイルを受け取ります。メッ セージング構成に入力された添付ファイルの数は、Deliver TMS に送信された Web サービス要求で構成された数と一致する 必要があります。添付ファイルは、トランザクション E メールでのみ送信されます。Deliver では、メッセージングがトラ ンザクション E メールに対しても有効になっている場合でも、標準メッセージングの実行時に添付ファイルの送信はサポー トされません。

トランザクション・メッセージのメッセージングはいつでも無効にできます。例えば、メッセージング構成を変更するに は、トランザクション・メッセージのメッセージングを無効にする必要があります。Deliver TMS は、トランザクション・ メッセージのメッセージングが無効になっている間は、トランザクション・メッセージ要求を受け入れません。

ベスト・プラクティスとして、トランザクション・メッセージのメッセージングを有効にする前に、メッセージングを完全 にテストし、メッセージングが参照する Deliver 文書をプレビューします。メッセージングとメッセージが期待とビジネス 目標を満たしていることを確認します。

#### トランザクション・メッセージの有効になっているメッセージングの編集について

トランザクション・メッセージの有効になっているメッセージングを編集するには、開始する前にトランザクション・メッ セージのメッセージングを無効にする必要があります。

メッセージングの編集が終了したら、トランザクション・メッセージのメッセージングを再度有効にする必要があります。 このプロセス中、Deliver TMS は無効化されたメッセージングに対するトランザクション要求に応答しません。トランザク ション・イベントをモニターするローカル・システムは、トランザクション・メッセージのメッセージングを再度有効にす るまでメッセージ要求を一時的に保存するように設計する必要があります。

### <span id="page-11-0"></span>トランザクション E メールに関連するエラーへの対応について

トランザクション E メール・メッセージが期待どおりに送信されない場合があります。メッセージ構成の問題や、メール配 信リソースの一時的な問題が原因である可能性があります。Deliver TMS が問題が存在すると判断した場合、Web サービス はローカルのトランザクション E メール・クライアントに通知エラー・コードを返します。

ローカルのトランザクション E メール・クライアントがエラー処理を行います。アプリケーション開発者は、Deliver TMS が返す可能性のあるエラー・メッセージを認識するようにクライアントを設計する必要があります。Deliver TMS のエ ラー・コードのリストについては、「トランザクション E [メールのエラーメッセージ ページ](#page-24-0) [25](#page-24-0)」を参照してください。

すべての関係者は、予期しない E メールの問題に対応できるように準備しておく必要があります。問題がメール配信の構成 やメッセージの設計に関連している場合、アプリケーション開発者はデジタル・マーケティング・チームに問題の解決を依 頼することがあります。

### <span id="page-11-1"></span>アプリケーション開発者が行うトランザクションメッセージ

アプリケーション開発者は、トランザクションメッセージ要求をクライアントに送信するローカルトランザクションメッ セージクライアントを作成します。Unica Deliverトランザクションメッセージサービス (TMS)。

ローカルのトランザクションメッセージクライアントアプリケーションは、各トランザクションメッセージメッセージを 処理します。Deliver HTTPS 接続上の TMS。Unicaは、開発者が Web サービス要求を設計するための WSDL を提供しま す。WSDL の詳細については、を参照してください。[トランザクションメール配信用の](#page-14-2) WSDL[on page 15](#page-14-2) .

ローカル・トランザクションメッセージクライアントアプリケーションを作成するには、組織のトランザクションシステム を担当するアプリケーション開発チームとデジタルマーケティングチームとの間の調整が必要です。デジタルマーケティン グ担当者は、トランザクションメッセージとして送信されるトランザクションメッセージと添付ファイルに関する情報を提 供します。

次の表に、アプリケーション開発者が実行する必要があるアクティビティをリストします。

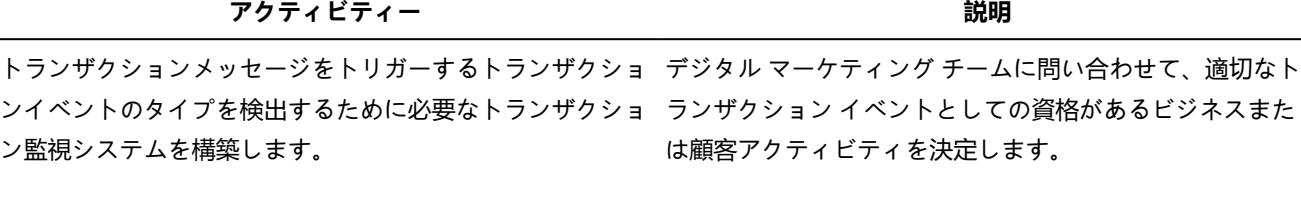

クライアントに接続するローカルトランザクションメッセー が提供している WSDL ジクライアントアプリケーションを、コーディングまたは設 とトランザクションメッセージクライアントのサンプルの 定します。DeliverTMS を定義し、指定のトランザクション 例を確認してください。Unicaを参照してください。 イベントに応答して Web サービス要求を送信します。

クライアントは、あなたのホストメッセージアカウントのア ション用のメールクライアントのモデルとして更新された クセス資格情報を提供できる必要があります。

Unicaは、メールの添付ファイルを処理できるトランザク WSDL を提供します。WSDL

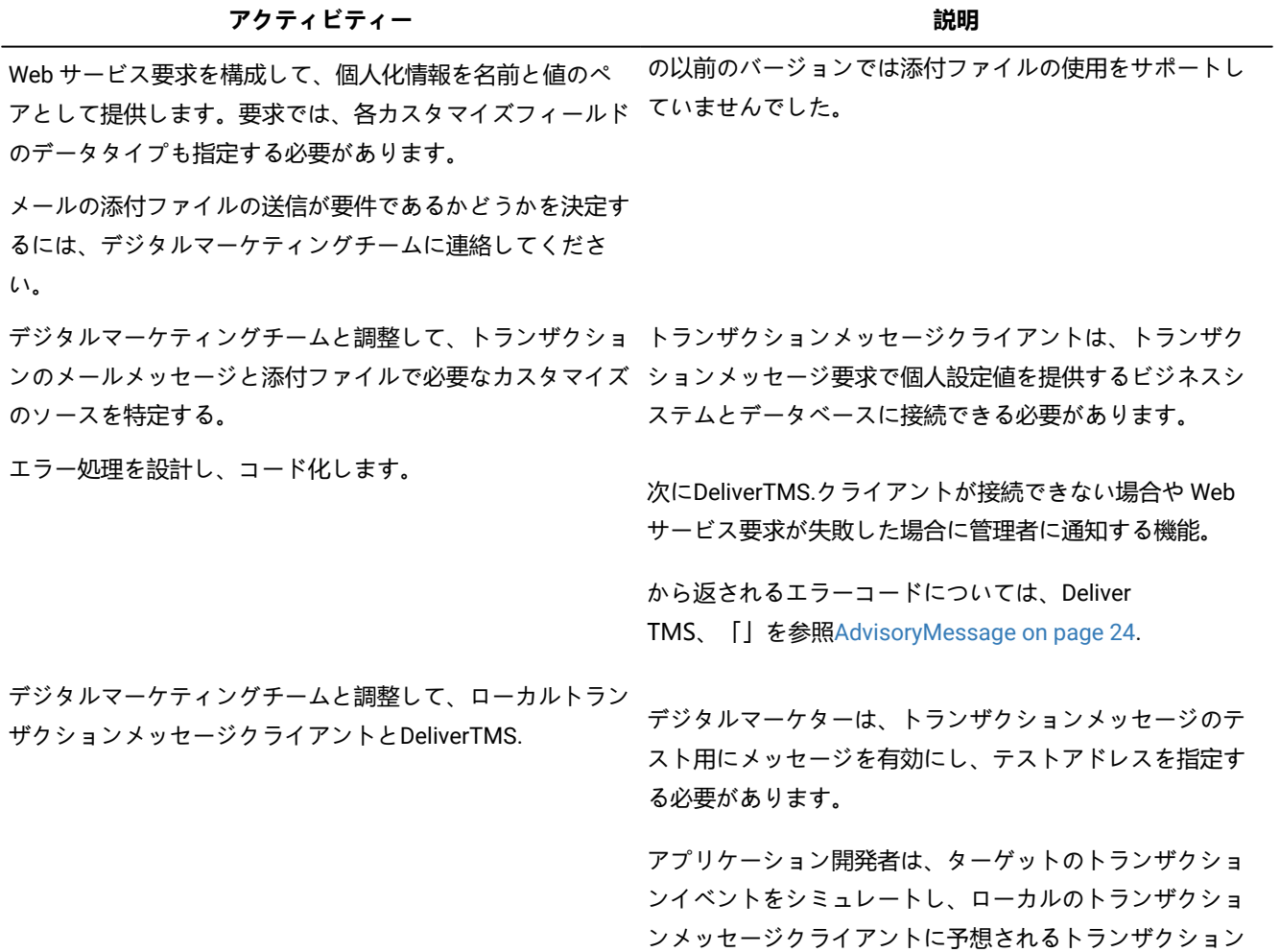

と個人化情報を提供する方法を考案する必要があります。

# <span id="page-13-0"></span>Chapter 2. との統合Deliverトランザクションメッセージサー ビス

[Deliverトランザクションメッセージシステム (TMS) は、の一部としてホストされる Web サービスです。HCL Unicaホスト されているサービス。アプリケーション開発者は、組織のデジタルマーケティング担当者と共同して、組織のトランザク ションシステムとを統合するために必要なクライアントアプリケーションを作成する必要があります。Deliver TMS.これら のクライアントアプリケーションは、クライアントに SOAP 要求を送信することで、各トランザクションメッセージを開始 します。Deliver HTTPS 接続上の TMS。

トランザクションメッセージ要求を送信するクライアントアプリケーションは、以下のアクションを実行できなければなり ません。

- トランザクションメッセージをトリガーするトランザクションを識別します。
- メッセージのカスタマイズに使用するデータが含まれるマーケティングデータベースに接続します
- トランザクションメッセージ要求を SOAP 要求として開始®
- アクセスするための資格情報を指定しますDeliver安全な接続上の TMS
- 添付ファイルの内容を含むメッセージ情報を提供します
- 次から返されるエラーメッセージを処理します。Deliver TMS

トランザクションメッセージに必要なアクションはすべて、手動で実行せずに実行する必要があります。Unica自動化され た Web サービスのDeliverTMS.詳しくは、『[トランザクションメール配信用の](#page-14-2) WSD[Lon page 15](#page-14-2)』のトピックを参照し てください。

### <span id="page-13-1"></span>トランザクションイベントの識別

アプリケーション開発者は、組織で使用されるトランザクション監視システムと相互作用するローカルトランザクション メッセージクライアントを設計する必要があります。クライアントは、入力としてトランザクション通知を受け取り、トラ ンザクション管理システムが報告するトランザクションイベントのタイプを識別しなければなりません。

トランザクションイベントには、トランザクション管理システムが検出できるすべてのアクションを指定できます。例え ば、トランザクションイベントには、購入、顧客のサービス要求、情報要求、顧客アカウントステータスの変更などがあり ます。

通常、要求トランザクションメッセージとなるトランザクションイベントのタイプと、それに応じて送信されるメッセージ のコンテンツは、マーケティング組織が決定します。それぞれのトランザクションイベントは、への個別のトランザクショ ンメッセージ要求を必要とします。Deliver TMS.

### <span id="page-13-2"></span>受信者データへのアクセス

トランザクションメッセージをカスタマイズするには、ローカルのトランザクションメッセージクライアントは、トランザ クションメッセージで使用される受信者固有のデータを提供できるビジネスシステムとデータベースにアクセスする必要が あります。

アプリケーション開発者は、トランザクションメッセージが有効なメールで参照されるメッセージで使用されている個人化 フィールドを特定するために、デジタルマーケティングチームと共同で作業する必要があります。要約Deliver[メーリング] タブには、メールで使用されている個人設定フィールドのリストへのリンクがあります。

カスタマイズフィールドは、メールの受信者固有の情報のプレースホルダです。この情報は、組織が管理するビジネスシス テムとデータベースから提供されたものです。ローカルのトランザクションメッセージクライアントは、これらのシステム にアクセスでき、個人設定フィールドの値として使用されるデータを取得できなければなりません。

### <span id="page-14-0"></span>配信 TMS への接続

ローカル・トランザクションメッセージクライアントは、Unicaホストメッセージアカウントに割り当てられたデータセン ターです。クライアントは、Web サービス要求の一部として適切な認証証明書を提供できる必要があります。

指定するデータセンターの詳細については、を参照してください。[DeliverTMS](#page-14-1) アドレス [on page 15](#page-14-1) .

認証情報を提供する方法については、を参照してください。[トランザクションメッセージへの認証情報の提供について](#page-15-0) [on](#page-15-0)  [page 16](#page-15-0) .

#### <span id="page-14-1"></span>DeliverTMS アドレス

Unicaが、トランザクションメッセージ処理用に予約したメッセージドメインを確立しました。次へのアクセスを要求する ように、トランザクションメッセージアプリケーションを設定する必要があります。HCL Unica正しいドメインの使用を許 可しています。使用するドメインは、Unicaデータセンターが要求を処理します。

でトランザクションメールを処理するにはUnicaデータセンターの場合、 tms-us.unicadeliver.comへの接続を設定します。

でトランザクションメールを処理するにはUnicaヨーロッパのデータセンターの場合は、 tms-eu.unicadeliver.comへの接続 を設定します。

どのデータセンターが分からない場合Unicaがトランザクションメールの処理に使用している場合は、テクニカルサポート にお問い合わせください。

#### <span id="page-14-2"></span>トランザクションメール配信用の WSDL

Unicaにアクセスするアプリケーションを作成するために、2 つのバージョンの WSDL を提供します。Deliver TMS.どれを選 択するかは、メールの添付ファイルを使用するかどうかと、クライアントアプリケーションがアクセス証明書をどのように 提供するかによって異なります。へのインターフェースの作成方法を記述しています。Deliverメールの添付ファイルの提供 をサポートする TMS です。また、SOAP ヘッダーを変更するのではなく、Web サービス要求のパラメータとしてアクセス 資格情報を指定する方法についても説明します。

WSDL は、次のサイトからダウンロードできます。Unica管理するデータセンターUnicaから、への接続に使用するように指 定されました。Deliver TMS.ダウンロード URL を次のように作成します:

<割り当てられた TMS への接続用 URL>/delivertms/services/TMS?wsdl

Unicaに、第 2 世代 WSDL に基づいたローカルトランザクションメールクライアントの作成方法の例を示します。例を表示 するには、を参照してください。[サンプルクライアント](#page-29-0) [on page 30](#page-29-0)

**Note:** 既に第 1 世代の WSDL に基づいたトランザクションメールクライアントを作成している場合、第 2 世代の WSDL に基づいたクライアント設計に変更した場合にコードを再コンパイルする必要があります。

#### <span id="page-15-1"></span>第 2 世代の WSDL

第 2 世代の WSDL は、Deliverメールの添付ファイルの提供をサポートする TMS です。この WSDL では、SOAP ヘッダーを 変更するのではなく、Web サービス要求のパラメータとしてアクセス資格情報を指定する方法についても説明します。

第 2 世代の WSDL は、次のサイトからダウンロードできます。Unica管理するデータセンターUnicaから、への接続に使用 するように指定されました。Deliver TMS.ダウンロード URL を次のように作成します:

<割り当てられた TMS への接続 URL>/deliverds/services/TMS?wsdl

Unicaに、第 2 世代 WSDL に基づいたローカルトランザクションメールクライアントの作成方法の例を示します。例を表示 するには、を参照してください。[サンプルクライアント](#page-29-0) [on page 30](#page-29-0)

**Note:** 既に第 1 世代の WSDL に基づいたトランザクションメールクライアントを作成している場合、第 2 世代の WSDL に基づいたクライアント設計に変更した場合にコードを再コンパイルする必要があります。

#### <span id="page-15-0"></span>トランザクションメッセージへの認証情報の提供について

ローカルのトランザクションメッセージクライアントは、クライアントへの接続に必要な認証証明書を提供できなければな りません。Deliver TMS を自動的に実行します。

トランザクションアプリケーションは、トランザクションメッセージを要求する場合、アクセスするための認証情報を提供 する必要があります。HCL Unicaホストされているサービス。アクセス資格情報を提供するには、SOAP ヘッダーを変更す るか、SOAP Web サービス要求でパラメーターとして指定します。

SOAP 要求でクライアントが提供する必要があるユーザー名とパスワードは、管理者に割り当てられたユーザー名とパス ワードです。Deliver削除することができます。これらの資格情報が分からない場合は、組織内のアカウント管理担当者にお 問い合わせください。Unica 技術サポート。

#### SOAP ヘッダーへのアクセス資格情報の追加

[Deliver TMS は、Web サービス要求でユーザー名とパスワードを要求します。次のユーザーのアクセス資格情報を含める ための Web サービス要求の SOAP ヘッダーの変更HCL Unicaホストサービスは、Deliver TMS.トランザクションメールメッ セージで添付ファイルを使用する場合は、この方法は使用できません。

#### **Before you begin**

開始する前に、自分用に作成したユーザー名とパスワードを取得してください。Unica Deliverホストされているメールアカ ウント。

#### **About this task**

SOAP ヘッダーに追加するユーザー名とパスワードは、ユーザー用に作成したユーザー名とパスワードである必要がありま す。Unica Deliverホストされているメールアカウント。次のコード例は、Axis2 SOAP ライブラリに基づいています。

文字列userName = "<Unica Delivery アカウントのユーザー名>";文字列パスワード = "<Unica Delivery アカウントのパスワード>";

クライアントアプリケーションのヘッダーを次のように変更します。

ServiceClient serviceClient = separator.\_getServiceClient(); serviceClient.addStringHeader(new QName ("http://soap.tms.webservices.deliver.unica.com", "userName", "ns2"), userName); serviceClient.

#### **Results**

変更したヘッダーは、この例のように表示される必要があります。UserNameとPasswordは、サーバーのユーザー名とパスワー ドです。Deliver削除することができます。

<ns2:userName xmlns:ns2="http://soap.tms.webservices.deliver.unica.com"> ユーザー名</ns2:userName> <ns2:password xmlns:ns2="http://soap.tms. webservices.deliver.unica.com"> パスワード</ns2:password>

#### パラメータとしてのアクセス資格情報

ローカルにアクセスするトランザクション用のメールクライアントを作成できます。HCL Unica Web サービス要求のパラ メータとして証明書を送信することにより、ホストサービスを提供します。

アクセス資格情報をパラメータとして送信するには、Deliver TMS.この WSDL の詳細については、を参照してください[。第](#page-15-1) 2 [世代の](#page-15-1) WSD[Lon page 16](#page-15-1) .

# <span id="page-16-0"></span>トランザクションメール要求の添付ファイル

[Deliver TMS は、トランザクションメールメッセージへの 1 つ以上のファイルの添付をサポートしています。Web サービ ス要求には、ファイルの内容と、各ファイルを説明する情報が含まれている必要があります。

次の場所から使用できます。Unicaに、メールの添付ファイルを含むトランザクション要求メールの設定方法を説明しま す。トランザクションメール要求では以下を指定する必要があります。

- 添付するファイル名
- ファイルの MIME コンテンツタイプ
- ファイルのコンテンツ

次のユーザーに添付ファイルを渡します。Deliver TMS を個別の MIME パートとしてインラインで使用:

- SOAP メッセージ送信最適化メカニズム (MTOM)
- 添付ファイル付き SOAP メッセージ (SWA)

<span id="page-16-1"></span>これらの標準の詳細については、W3C Web サイトを参照してください。

# トランザクションメール要求の構成

にアクセスするにはDeliverTMS と同様に、トランザクションメールクライアントは TMS に接続するための資格情報を提 供できる必要があります。また、Web サービス要求の一部としてメールアドレスとメッセージ情報を提供する必要があり ます。Unicaでは、トランザクションメールの送信に必要なすべての情報を含む SOAP 要求を構造化するためのガイドとし て、2 つのバージョンの WSDL を提供しています。

WSDL の詳細については、を参照してください。[トランザクションメール配信用の](#page-14-2) WSD[Lon page 15](#page-14-2) .

以下のトピックでは、クライアントアプリケーションが Web サービス要求で定義する必要があるパラメータについて説明 します。

- mailingcode on page 18
- listenerID on page 18
- [フィールド](#page-18-0) [on page 19](#page-18-0)
- [セル・コード](#page-18-1) [on page 19](#page-18-1)
- additionalOptions on page 20
- [添付ファイル](#page-19-1) [on page 20](#page-19-1)
- [トラッキングフィールド](#page-19-2) [on page 20](#page-19-2)
- locale on page 21
- userName on page 21
- [パスワード](#page-21-0) [on page 22](#page-21-0)

#### <span id="page-17-0"></span>mailingcode

**mailingcode**パラメーターは、構成で定義された固有の郵便番号を指定します。Deliverトランザクションメールを有効 にしたメール。 **mailingcode**は、トランザクションメールインで定義されている固有のメールリングコードを指定しま す。Marketing Center . Marketing Centerは、メーリングが展開された後に、コードをメーリングに割り当てます。コード は、メーリングの「**デプロイ**」タブに表示されます。

**パラメーター名**

**mailingcode**

#### **データタイプ**

ストリング

宛先コードはアカウント内で固有であるため、このパラメーターを使用して宛先を識別できます。特定の値については、 メールを参照してください。

ローカルのトランザクションメールクライアントアプリケーションでメーリングコードを設定可能にして、必要に応じて別 のメールをポイントできるようにします。

#### <span id="page-17-1"></span>listenerID

追加のレポートと処理を実行するときにトランザクションメールメッセージをメール受信者に関連付けるには、 **AudienceID**パラメーターを定義します。

#### **パラメーター名**

**listenerID**

**データタイプ**

異なる。

トランザクションメール受信者の 1 つ以上の聴衆 ID を特定できます。**listenerID**のデータを名前と値のペアの 配列として渡します。

それぞれの**listenerID**には、任意の値または値のセットを定義できます。例えば、 **audienceID**の値として、プロモーション コード、アカウントタイプ、地域識別子、または 3 つすべてを使用できます。

各要求は 1 人の個人にトランザクションメールを送信するため、固有の listenerID を定義することで、特定のメール受 信**者**を識別できます。このシナリオでは、 **listenerID**の値として顧客アカウント番号を使用します。

Deliverトラッキングレコードに、 audienceIDに指定した名前と値を追加します。Deliverシステムテーブル。個々の視聴者 ID の値は**UCC\_Envelope**テーブルに保存されています。**UCC\_EnvelopeAttr**テーブルには、複数の視聴者 ID 値が保存されていま す。

インUnica Campaignでは、トラッキングの目的で個人を特定するさまざまなユーザーレベルを定義できます。[Deliver TMS は、トランザクションメール要求の listenerID に指定した対象ユーザー名が、次の場所で定義されているユーザー名と一致す ることを検証しません。Campaign .トラッキング結果を解釈する際の混乱を避けるため、マーケティングチームに連絡し て、渡す正しいユーザー名と値を決定してください。

<span id="page-18-0"></span>フィールド

fieldsパラメータを使用して受信者固有の情報を提供し、トランザクションメールで定義されたパーソナライゼーション フィールドに入力します。

#### **パラメーター名**

fields

#### **データタイプ**

可変

メールメッセージで使用されている個人設定フィールドごとに、データを個別の名前と値のペアとして指定し ます。

によって参照される文書に含まれる各カスタマイズフィールドを特定する必要があります。Deliverを参照してください。名 前と値のペアは、文書で定義されているとおりの個人化フィールド名を提供する必要があります。適切なデータ型の任意の 値を割り当てることができます。

<span id="page-18-1"></span>セル・コード

cellCodesパラメーターはオプションです。デフォルトでは、Deliver TMS は、このパラメータに NULL 値を受け取ることを 予期しています。cellCodesの値を指定した場合、各 Web サービス要求で 1 つのセルコードのみを渡すことができます。

**パラメーター名**

セルコード

**データタイプ**

ストリング

セルとセルコードを定義しますUnica Campaign.セルは識別子 (データベースの顧客 ID や見込客 ID など) のリストです。流 れ図で生成されるそれぞれのセルには、システム生成のセルコードがあります。メッセージの受信者を含むセルを指定する 場合、Web サービス要求にセルコードを含めることができます。

<span id="page-19-0"></span>セルの定義の詳細については、Unica Campaignユーザーズガイド

#### additionalOptions

このパラメータは、将来の使用のために予約されています。

#### **パラメーター名**

**additionalOptions**

#### **データタイプ**

NULL

<span id="page-19-1"></span>添付ファイル

トランザクションメールメッセージに添付するファイルを指定するには、このパラメータを使用します。Web サービス要 求には、添付ファイルのコンテンツが指定した形式で含まれます。

このパラメーターの複数のエレメントの値を指定できます。メールメッセージに動的なトランザクション画像が含まれる場 合、このパラメーターの要素として画像ラベルを指定します。

#### **パラメーター名**

#### **添付ファイル**

#### **データ型**

**fileName** : 添付ファイルの名前。名前を文字列として渡します。

**label** : 動的トランザクションイメージの識別に使用されます。メールに動的なトランザクション画像が含まれ る場合、ラベルを文字列として渡します。それ以外の場合は、この値を null として渡します。

**ラベル**: カスタマイズされた画像の識別に使用されます。メールにカスタマイズされた画像が含まれている場 合、ラベルを文字列として渡します。個別に設定した画像を使用していない場合は、ラベルを省略できます。

**fileContent** : 添付ファイルの MIME コンテンツタイプ。タイプは常にbase64Binary です。

**label**属性を使用して動的トランザクションイメージを特定する方法の詳細については、を参照してください[。動的トランザ](#page-30-0) [クションイメージについて](#page-30-0) [on page 31](#page-30-0) .

#### <span id="page-19-2"></span>トラッキングフィールド

追加の連絡先のトラッキングに使用する個人用フィールドを指定するためにこのパラメータを使用します。

#### **パラメーター名**

トラッキングフィールド

#### **データタイプ**

異なる。このデータを、トラッキングに使用する個人設定フィールドごとに個別の名前と値のペアとして渡し ます。

追加の連絡先トラッキングで提供される連絡先と返答情報、および必要な準備の詳細については、以下の「追加トラッキン グ」のセクションを参照してください。Unica Deliverユーザーズ・ガイド.

#### <span id="page-20-0"></span>locale

このパラメータは、ロケールを指定します。Deliverトランザクションメールサービス。

このセクションでは、サポートされているロケールで有効な引数をリストします。

**Note:** 利用可能なロケールのリストですDeliverTransactional Mailing Service は、その領域で使用可能なロケールの リストとは異なりますMarketing Center.

#### **パラメーター名**

**locale**

#### **データタイプ**

ブラジルポルトガル語: arg.locale=pt\_BR

英語: arg.locale=en\_US

フランス語: arg.locale=fr

ドイツ語: arg.locale=de

イタリア語: arg.locale=it

日本語: arg.locale=ja

韓国語: arg.locale=ko

ロシア語: arg.locale=ru

中国語(簡体字): arg.locale=zh\_CN

スペイン語: arg.locale=es

#### <span id="page-20-1"></span>userName

このパラメータには、ホストメールアカウントに関連付けられるユーザー名を指定します。ユーザー名の指定は、接続を確 立するために必要な認証の一部です。Deliver TMS.ホストされるメールアカウントに割り当てられているパスワードを指定 する必要があります。

**パラメーター名**

**userName**

#### **データタイプ**

ストリング

ホストされているメールアカウントの詳細情報と、への安全な接続の確立についてHCL Unicaホストサービスについては、 「Unica Deliver起動と管理者のガイド.

<span id="page-21-0"></span>パスワード

このパラメータには、ホストメールアカウントに関連付けられるパスワードを指定します。パスワードの指定は、接続を確 立するために必要な認証の一部です。Deliver TMS.ホストされるメールアカウントに割り当てられているユーザー名を指定 する必要があります。

**パラメーター名**

**パスワード**

**データタイプ**

ストリング

ホストされているメールアカウントの詳細情報と、への安全な接続の確立についてHCL Unicaホストサービスについては、 「Unica Deliver起動と管理者のガイド.

# <span id="page-22-0"></span>Chapter 3. Delivery Transactional Mailing Service API

[Deliver Transactional Mailing Service は、でホストされている Web サービスです。HCL Unica .これは、 sendMailingという メソッドを 1 つ含む API を提供します。

sendMailingメソッドは次のカスタム型を使用します。

• NameValuePair

メーリング入力を名前と対応する値として保存するメソッドを提供します。参照[NameValuePair on page 23](#page-22-1)

• 応答

トランザクションメール要求のステータスメッセージを提供します。参照[応答](#page-22-2) [on page 23](#page-22-2)

• AdvisoryMessage

要求ステータスが警告またはエラーを示す場合、詳細な応答を提供します。参照[AdvisoryMessage on page 24](#page-23-0)

# <span id="page-22-1"></span>NameValuePair

NameValuePairタイプは、パラメータ名を送信するための以下のメソッドを提供します。

パラメータは、文字列、数値、日時の値として送信できます。

**Note:** NameValuePairは日時パラメータ値をサポートしていますが、Deliverは現在、日時値の使用をサポートしていま せん。

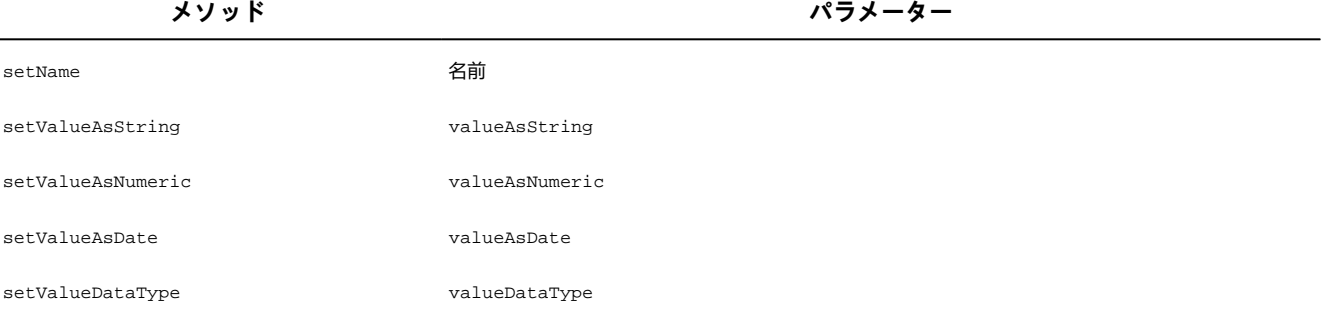

# <span id="page-22-2"></span>応答

「**応答**」カスタムタイプは、メール要求が成功したか、要求の結果がエラーや警告になったかを示す一般的な確認メッセー ジを提供します。

次の表に、 **Response**のステータスタイプと関連コードをリストします。これらのコードは、メール要求の成功または失敗 を表す高レベルステータスコードです。**AdvisoryMessage**カスタムタイプは、メール要求が失敗した理由を説明する、より 詳細なメッセージへのアクセスを提供します。

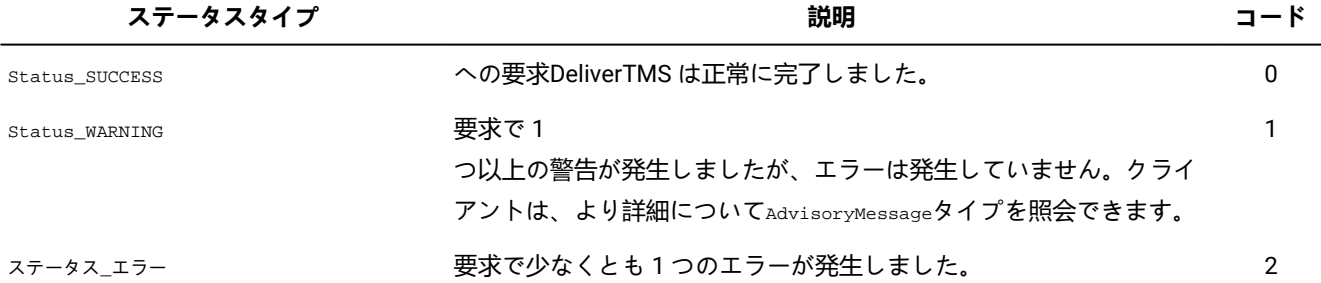

### **返答の方法**

**Response**型には以下のメソッドが含まれます。

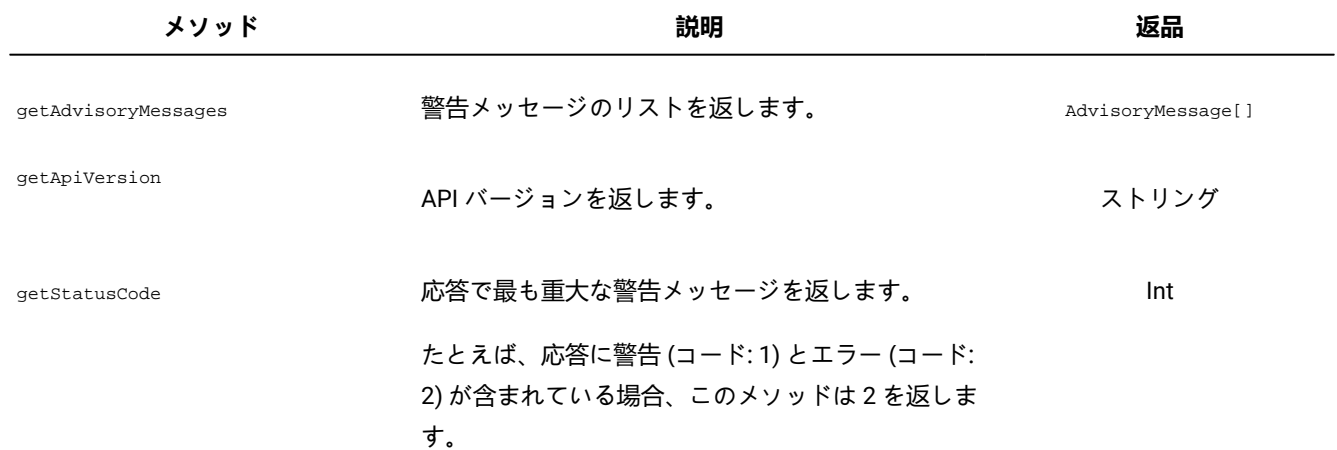

# <span id="page-23-0"></span>AdvisoryMessage

**AdvisoryMessage**カスタムタイプは、ステータスメッセージに関する詳細を提供します。

次の表に、ステータスタイプと**AdvisoryMessage**タイプの関連コードをリストします。

![](_page_23_Picture_189.jpeg)

#### **AdvisoryMessage のメソッド**

**AdvisoryMessage**タイプには、以下のメソッドが含まれます。

![](_page_24_Picture_187.jpeg)

# <span id="page-24-0"></span>トランザクション E メールのエラーメッセージ

Deliver トランザクション・メール配信サービスは、エラー・メッセージと関連コードを返します。

次の表で説明するエラー・メッセージは、トランザクション E メールおよびトランザクション E メール要求にのみ適用され ます。

![](_page_24_Picture_188.jpeg)

![](_page_25_Picture_165.jpeg)

![](_page_26_Picture_168.jpeg)

![](_page_27_Picture_155.jpeg)

![](_page_28_Picture_86.jpeg)

# <span id="page-29-0"></span>Chapter 4. サンプルクライアント

Unicaに対して Web サービスを呼び出すクライアントアプリケーションを作成するアプリケーション開発者をガイドする、 サンプルトランザクションメッセージクライアントを提供します。Deliverトランザクションメッセージサービス (TMS)。こ のサンプルクライアントは、第 2 世代の WSDL に基づいています。

この WSDL と以前のバージョンの主な違いは、このバージョンはトランザクションメッセージで添付ファイルの使用をサ ポートし、認証証明書をパラメータとして提供することです。

次のプログラムは、ユーザーへの要求を構成する例です。Deliverトランザクションメールサービス。システムのアプリケー ションプログラミングインターフェースの使用方法の説明としてこの例を確認してください。Deliver TMS.

この例は、axis2 1.3 のライブラリに基づいています。axis2 1.3 の詳細は、Web サイト<http://ws.apache.org/axis2/> を参照 [してください。](http://ws.apache.org/axis2/)

public class SampleTestClient { public static void main(String[] args)thlows AxisFault, RemoteException { /\*\* \* TMS Web サービスのsendMailing メソッドは、以下を必要とします: \* 1) 適切な認証情報 - TMS が認識できる有効なユーザー名とパスワード \* 2 ) 送信される文書が含まれるメーリングを識別する mailingcode \* 3) 対象ユーザー識別子 (主にトラッキングに使用) \* 4) 送信される文書に統合される個人フィールド \* 5) 関連付けられたオプションのセルコードを視聴者識別子に追加します。 \* 6) オプションの追加オプション - 現在サポートされている追加オプションはありません。現時点では、このパラメータは NULL のままにすることができます。 \* 7) オプションの、返される応答メッセージのロケールです。 それ以外の場合は、デフォルトは「en」 (Locale.US) です。 \*/ // 認証情報 String userName = "MyTMSUserName"; 文字列パスワード = "MyTMSPassword"; // メーリングコード String mailingcode = "mailing 123"; // listener id: 注意。 オーディエンス ID は、少なくとも 1 つの名前と値のペアで構成されます。 // NameValuePair というカスタム型を作成する必要があります。NameValuePair[]聴衆Id = 新しい NameValuePair[1]; NameValuePair nvp = new NameValuePair(); nvp.setName("CustomerID"); nvp.setValueDataType("数値"); nvp.setValueAsNumeric(2021); listenerId[0] = nvp; // 個人化されたフィールド: それぞれの 個人化されたフィールドは名前と値のペアです。この例では、2 つのカスタマイズされたフィールド (emailAddress、性) を送信します。 NameValuePair[] trends NameValuePair nvp1 = new NameValuePair(); nvp1.setName("emailAddress"); nvp1.setValueDataType("文字列"); nvp1.setValueAsString("johndoe@foobar.com"); 個人化されたフィールド[0] = nvp1; NameValuePair nvp2 = new NameValuePair(); nvp2.setName("gender"); nvp2.setValueDataType("文字列"); nvp2.setValueAsString("male"); 個人化されたフィールド[1] = nvp2; // セルコード String[]{ "CC243935" } ; // データソースを使用して、ファイルシステムから添付データをロードします FileDataSourcelogo = new FileDataSource(new File("C:\logo.png")); DataHandler listener = new DataHandler(logo); Base64Binary attachBinary = new Base64Binary(); attachBinary.setBase64Binary(ハンドル); ContentType\_type0actualContentType = 新しい ContentType\_type0(); actualContentType.setContentType\_type0(handler.getContentType()); // 添付ファイルのコンテンツタイプを指定します attachBinary.setContentType(actualContentType); // 添付ファイルを追加します attachment attach = newAttachment();添付ファイル.setFileName("最初の添付ファイル"); attach.setLabel("Attachment"); attach.setFileContent( attachmentBinary); // 添付ファイルを設定します attachment[]{attachment} ; // 追加オプション - これは再び名前と値のペアです - ただし、ここは // null として送信 NameValuePair[] additionalOptions = null; NameValuePair[] trackingFields = null; // ロケール null を設定することでデフォルトに依存;文字列ロケール = NULL; /\*\* \* メソッドの呼び出し: \* 1) TMS Web サービスの URL を使用して接続オブジェクトを設定します \* 2) 認証証明書を使用して必要なセキュリティヘッダーを作成します \* 3) メソッドの作成とパラメータの設定 \* 4) Call \* 5) 応答の処理 \*/ // 接続オブジェクト TMSStub タブ = new TMSStub("http://<配信 TMS サービスの IP の置換>:<PORT>/delivertms/services/TMS"); ServiceClient serviceClient = separator.\_getServiceClient(); serviceClient.getOptions().setProperty(HTTPConstant.SO\_TIMEOUT, new Integer(60 \* 1000)); serviceClient.getOptions().setProperty(HTTPConstant. 接続\_タイムアウト, 新しい整数(60 \* 1000)); // 認証: TMS Web サービスは、Soap ヘッダーを介してユーザー情報とパスワード情報を // 送信することをクライアントに要求します。 // 次のコードは、ヘッダーを介して渡される // 認証資格情報を設定します。UserName un = new UserName(); un.setUserName(userName);パスワード pwd = newPassword(); pwd.setPassword(password); // 呼び出しを作成します。 // 応答を処理します - CustomType 応答が返されます // すべての応答は、要求が成功 (0) か、警告 (1) かエラー (2) が発生したかどうかを // 示すトップレベルコード付きで返されます.要求が // 成功しなかった場合、クライアントコードは // 問題をログに記録/警告し、問題によっては // 要求を再試行する必要があります。{ System.out.println("Request to TMS successful"); } else // エラーまたは警告が発生しました

# <span id="page-30-0"></span>Chapter 5. 動的トランザクションイメージについて

動的トランザクションイメージは、トランザクションメールメッセージに含めることができる、特定の個人に固有のイメー ジです。動的トランザクションイメージはトランザクションメールの添付ファイルとして送信されますが、メッセージの本 文に埋め込まれたイメージとして表示されます。

個別化した画像を使用する一般的な例として、トランザクションのメールメッセージへのチケットバーコードや QR コード の埋め込みがあります。組織のビジネスシステムがバーコードを作成し、ローカルのトランザクションメールクライアント に提供します。クライアントがDeliverTMS.画像は添付ファイルとして送信されるため、メールクライアントが画像を無効 にするように設定されている場合でも、メールの受信者にはメールに表示されているバーコードが表示されます。

動的トランザクションイメージは標準のメールメッセージでは使用できず、メール用の拡張スクリプト内での使用はサポー トされていません。

## <span id="page-30-1"></span>トランザクションメールメッセージでの動的トランザクションイメージ の使用

動的トランザクションイメージを使用するには、メール設計者とトランザクションアプリケーション開発者が個別にアク ションを実行する必要があります。メール設計者は、メール文書で画像ラベルを定義して、動的トランザクション画像が メールのどこに表示されるかを示します。アプリケーション開発者は、トランザクションメール要求のイメージラベルを参 照するようにローカルのトランザクションメールクライアントを設定します。トランザクションメールの実行時、組織のト ランザクションシステムがイメージコンテンツを提供します。

メール設計者は、メールを定義する HTML テンプレートでタグを変更することで、動的なトランザクション画像ラベルを 定義します。設計者は、Deliver Document Composer を使用するか、HTML コードを直接変更する。イメージラベルで、動 的トランザクションイメージ用に予約されている構文を使用します。画像ラベルの場所によって、動的トランザクション画 像がメールの本文のどこにどのように表示されるかを決定します。

アプリケーション開発者は、メールに表示されるすべてのラベルがトランザクションメール要求で参照される必要がありま す。イメージラベルとイメージコンテンツは、ローカルのトランザクションメールクライアントがメールクライアントに送 信する SOAP 要求の一部である必要があります。Deliver TMS.イメージラベルは大文字と小文字を区別し、メールでの定義 どおりに SOAP 要求に表示する必要があります。

#### <span id="page-30-2"></span>動的トランザクションイメージのイメージラベルの定義

特定の形式を使用して、動的トランザクションイメージのイメージラベルを定義します。

次の構文を使用して、メール文書の動的トランザクション画像のラベルを定義します。

#include: image\_label #

ローカルのトランザクション E メールクライアントは、ユーザーが SOAP 要求のimage\_labelに定義した値を参照しま す。Deliver TMS.

image\_labelの値では大文字と小文字が区別されます。メールで定義されているイメージラベルは、宛先に送信された SOAP 要求で提供されているイメージラベルと完全に一致する必要があります。Deliver TMS.メールマーケティングチームとアプ リケーション開発者は、名前を一致させるための一貫した名前付け規則と手順を開発する必要があります。

DocumentComposer でイメージウィジェットを使用して、メール文書に動的トランザクションイメージのラベルを追加で きます。メールの作成に使用されたテンプレートの HTML コードに、動的トランザクション画像のラベルを直接追加する こともできます。

**Note:** 動的トランザクションイメージを含むメールをプリビューすると、画像リンクが正しく表示されません。こ の動作は正常です。次の場合にイメージが作成されます。Deliverは、トランザクションメール要求の一部としてイ メージコンテンツを受信します。

#### イメージウィジェットを使用した動的トランザクションイメージの追加

画像ウィジェットはDeliverE メール文書内の動的トランザクションイメージを定義する場合の文書コンポーザー。イメージ URL を動的トランザクションイメージのイメージラベルに置き換えます。

#### **Before you begin**

次の手順では、イメージを特定するラベルを定義します。イメージラベルでは大文字と小文字が区別されます。トランザク ションメール要求が完全に同じイメージラベルを使用してイメージを参照するようにするには、アプリケーション開発者に 問い合わせてください。

- 1. イメージウィジェットを挿入するか、メール文書のドロップ可能ゾーンにドラッグします。
- 2. 「**イメージ**」フィールドに、動的なトランザクションイメージのラベルを次の形式で入力します。

#include: image\_label #

image\_labelを、イメージを特定する固有の名前に置き換えます。例えば、次のようになります。

#include:barcode1#

3. メール文書を保存します。

#### メールテンプレートへの動的トランザクション画像の直接追加

テンプレートの HTML コードで IMG タグを使用して、メール文書に動的なトランザクション画像を直接追加できます。

• IMG タグを以下のように定義します。

<img src="# インクルード: image\_label #" alt=" alt\_text\_for\_image " border="0" />

• image\_labelを、イメージを特定する固有の名前に置き換えます。おすすめの方法は、イメージに代替テキストを指 定することです。

**Example**

例:

<img src="#include:barcode1#" alt="動的トランザクションイメージのラベル" border="0"/

イメージリンクへの動的トランザクションイメージの追加

動的トランザクションイメージを使用して、トランザクションメールにイメージリンクを作成できます。

• 次のように、メールテンプレートで HREF タグを定義します。

<a href=" link\_target "><img src="# インクルード: image\_label #" alt=" alt\_text\_for\_link " border="0" /></a>

• image\_labelを、イメージを特定する固有の名前に置き換えます。ターゲット URL はlink\_targetの値です。おすすめ の方法は、イメージに代替テキストを指定することです。

**Example**

例:

<a href="www.example.com"><img src="#include:pixel1#" alt=" Web サイトへのリンクborder="0" /></a>

#### <span id="page-32-0"></span>トランザクションメール要求で動的トランザクションイメージを指定する方法

トランザクションメールの Web サービス要求で、メールの添付ファイルとして動的トランザクションイメージを指定しま す。他のタイプの添付ファイルの添付ファイルサイズ要件は、動的トランザクションイメージにも適用されます。動的トラ ンザクションイメージはそれぞれ 1 MB を超えることはできません。また、すべての添付ファイルの合計は 2 MB を超える ことはできません。

1 つのイメージラベルをメールに複数表示できますが、SOAP 要求で 1 回のみ表示する必要があります。複数の添付ファイ ルで同じラベルを使用した場合。

トランザクションメールの添付ファイルとして動的トランザクションイメージを指定するには、添付ファイルパラメーターを 使用します。attachsパラメーターで、 label属性の値は、E メール文書で定義されているイメージラベルです。

動的トランザクションイメージを指定するようにattachsパラメーターを構成する方法の以下の例を考えてください。間近 に予定されている顧客会議への参加パスと行き方が記載されたマップを含むトランザクション E メールを送信すると仮定し ます。Web サービス要求で 2 つの添付ファイルを構成する必要があります。最初の添付ファイルは、受信者の会議への参 加を許可する QR コードです。2 番目の添付ファイルは、顧客が現在ファイルに登録している実際のアドレスからの車での ルートを提供する地図です。次の例は、Web サービス要求の添付ファイル部分がどのようになるかを示しています。

<sup>//</sup> 添付ファイルの設定 この例では、2 つの添付ファイルがあります。 //これは 2 つの添付ファイルのうちの最初の添付ファイルです // データソースを使用してファイルシステムから添付ファイルデータをロードします FileDataSource QRdataSource = new FileDataSource(new File("C:\QR.png")); DataHandler QRhandler = new DataHandler(QRdataSource); Base64Binary QR attachmentBinary = new Base64Binary(); attachBinary.setBase64Binary(QRhandler); ContentType\_type0 QRContentType = new ContentType\_type0(); QRContentType.setContentType\_type0(QRhandler.getContentType()); // 添付ファイルのコンテンツタイプを指定します QR attachmentBinary.setContentType(QRContentType); // 添付ファイルの追加Attachment QRblock = newAttachment(); QRblock.setFileName("QR.png"); QRblock.setLabel("PremiumTix\_QR"); QRblock.setFileContent(QR attachmentBinary); //これは 2 つの添付ファイルの 2 番目です // データソースを使用してファイルシステムから添付ファイルデータをロードします FileDataSource MAPdataSource = new FileDataSource(new File("C:\SiteMap.png")); DataHandler MAPhandler = new DataHandler(MAPdataSource); Base64Binary MAP attachmentBinary = new Base64Binary(); MAP attachmentBinary.setBase64Binary(MAPhandler); ContentType\_type0 MAPContentType = new ContentType\_type0(); MAPContentType.setContentType\_type0(MAPhandler.getContentType()); // 添付ファイルのコンテンツタイプを指定します MAP attachmentBinary.setContentType(MAPContentType); // 添付ファイルの追加Attachment MAP\_site = newAttachment(); MAP\_site.setFileName("SiteMap.png"); MAP\_site.setLabel("Map\_directions"); MAP\_site.setFileContent(MAP attachmentBinary); // 添付ファイル配列を設定します attachs[0] = QRblock; attachs[1] = MAP\_site;